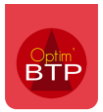

## **Effacer une étude d'exécution pour importer à nouveau une étude Excel**

## **Les études d'exécution**

Les études d'exécution étant alimentées à la fois par les études de prix et par les déboursés de chantiers, il n'est pas possible de les supprimer mais il est possible de vider les prévisions de celles-ci

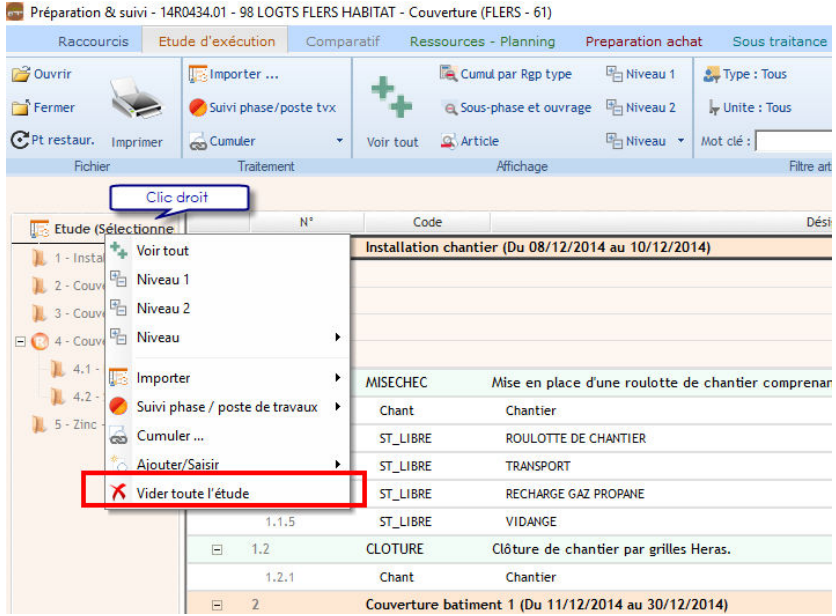

### **Les études de prix**

Il est possible de supprimer une étude de prix.

Soit un clic droit sur l'étude à supprimer, soit utiliser le bouton Supprimer en haut de l'écran de la Fiche affaire

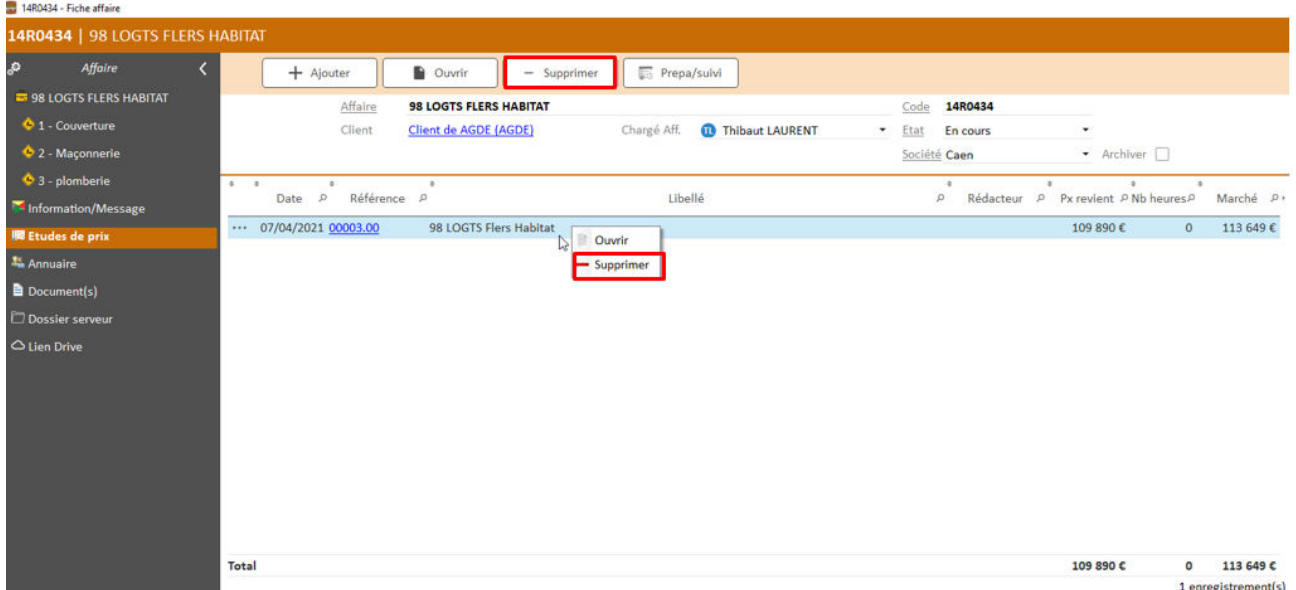

# Optim'BTP

On peut importer une nouvelle étude de prix et la transformer en étude d'exécution

Soit depuis l'étude de prix > Dupliquer (Transformer l'étude de prix en étude d'exécution)

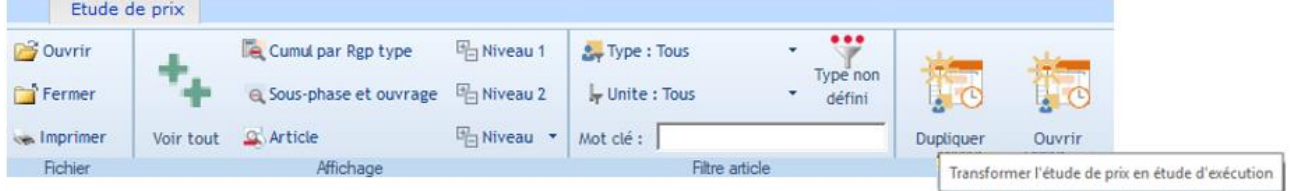

Soit depuis l'étude d'exécution > Raccourcis > Etude de prix > Dupliquer (Transformer l'étude de prix en étude d'exécution)

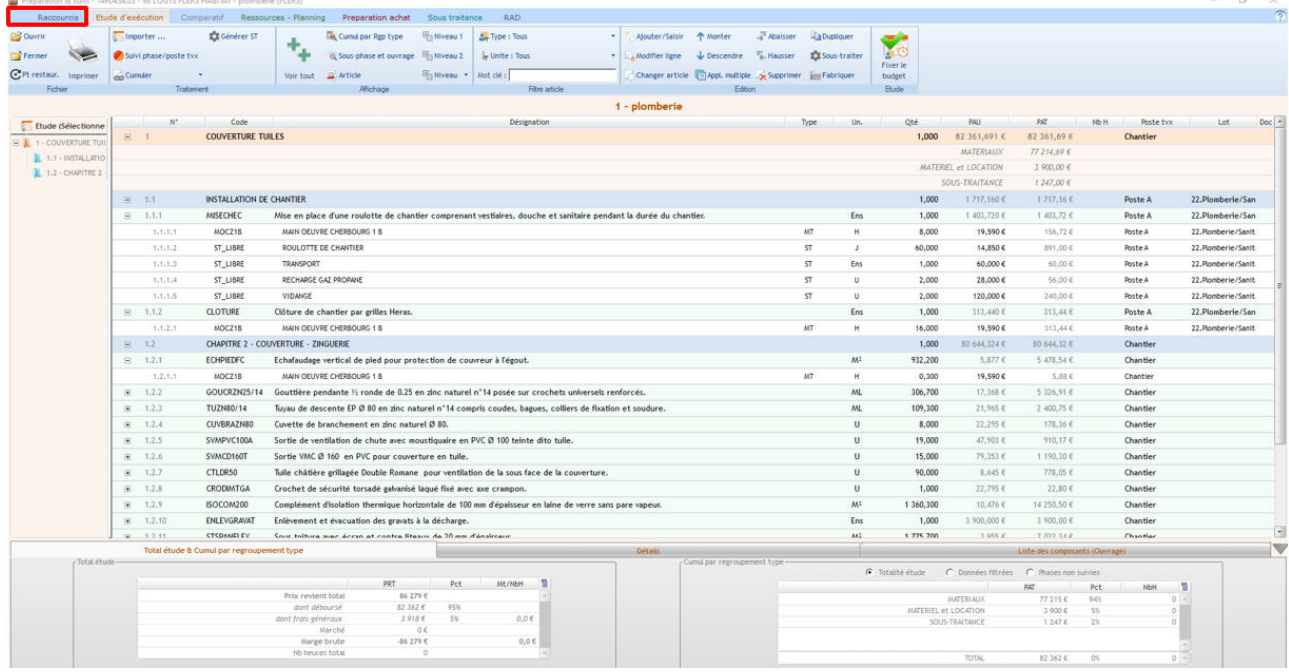

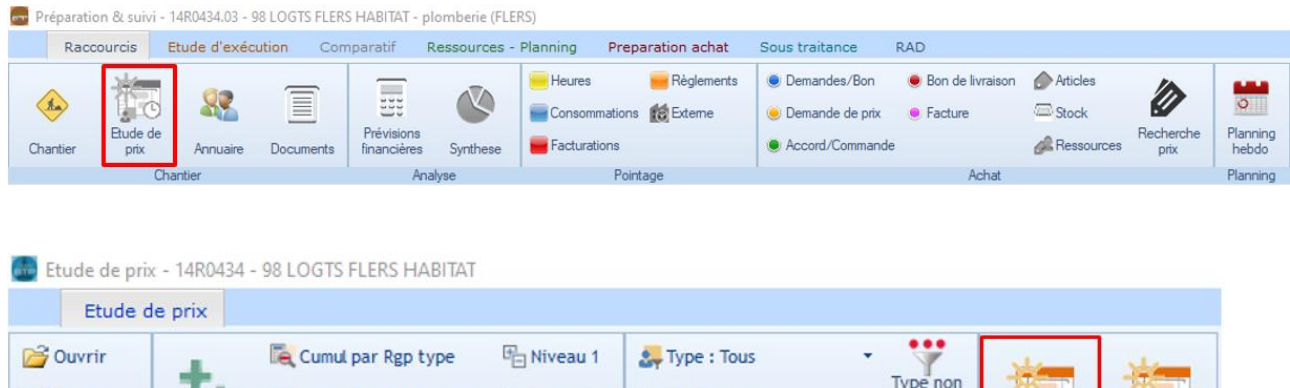

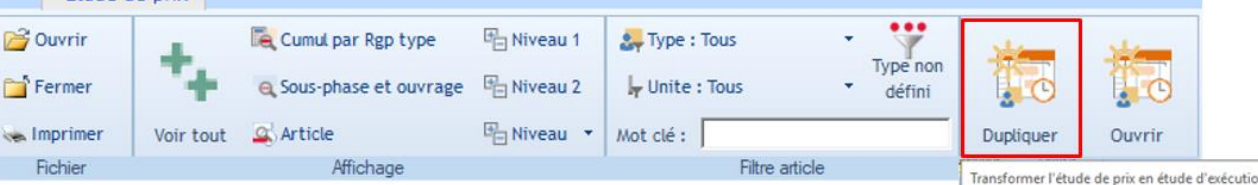

#### Sélectionner la bonne étude

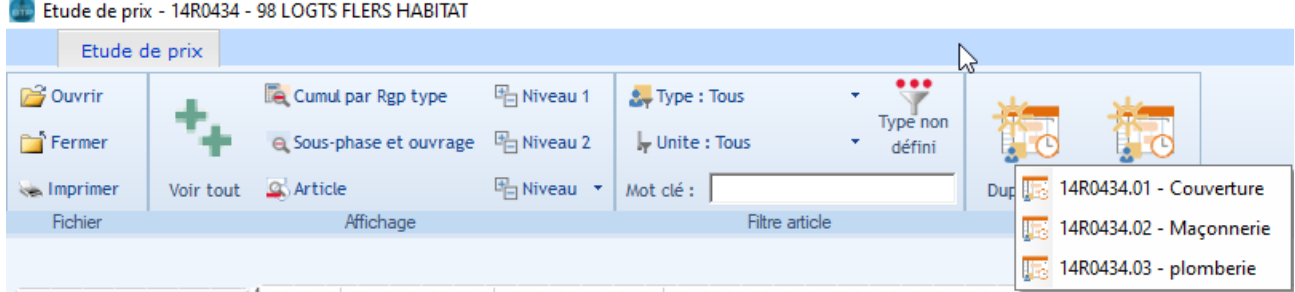

### Valider la duplication de l'étude de prix en étude d'exécution

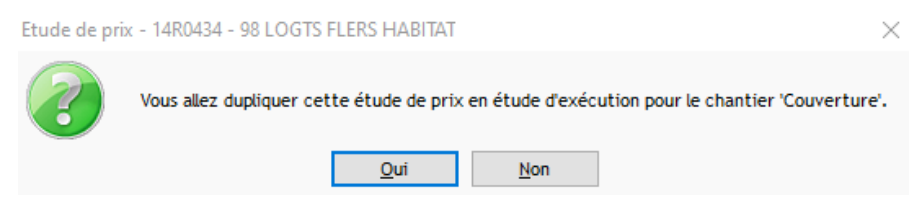